# **Introduction**

# **Novell**. **Cloud Manager**

**1.1** December 8, 2010

**www.novell.com**

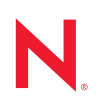

### **Legal Notices**

Novell, Inc., makes no representations or warranties with respect to the contents or use of this documentation, and specifically disclaims any express or implied warranties of merchantability or fitness for any particular purpose. Further, Novell, Inc., reserves the right to revise this publication and to make changes to its content, at any time, without obligation to notify any person or entity of such revisions or changes.

Further, Novell, Inc., makes no representations or warranties with respect to any software, and specifically disclaims any express or implied warranties of merchantability or fitness for any particular purpose. Further, Novell, Inc., reserves the right to make changes to any and all parts of Novell software, at any time, without any obligation to notify any person or entity of such changes.

Any products or technical information provided under this Agreement may be subject to U.S. export controls and the trade laws of other countries. You agree to comply with all export control regulations and to obtain any required licenses or classification to export, re-export or import deliverables. You agree not to export or re-export to entities on the current U.S. export exclusion lists or to any embargoed or terrorist countries as specified in the U.S. export laws. You agree to not use deliverables for prohibited nuclear, missile, or chemical biological weaponry end uses. See the [Novell International Trade Services Web page](http://www.novell.com/info/exports/) (http://www.novell.com/info/exports/) for more information on exporting Novell software. Novell assumes no responsibility for your failure to obtain any necessary export approvals.

Copyright © 2010 Novell, Inc. All rights reserved. No part of this publication may be reproduced, photocopied, stored on a retrieval system, or transmitted without the express written consent of the publisher.

Novell, Inc. 404 Wyman Street, Suite 500 Waltham, MA 02451 U.S.A. www.novell.com

*Online Documentation:* To access the latest online documentation for this and other Novell products, see the [Novell Documentation Web page](http://www.novell.com/documentation) (http://www.novell.com/documentation).

### **Novell Trademarks**

For Novell trademarks, see [the Novell Trademark and Service Mark list](http://www.novell.com/company/legal/trademarks/tmlist.html) (http://www.novell.com/company/legal/ trademarks/tmlist.html).

### **Third-Party Materials**

All third-party trademarks are the property of their respective owners.

# **Contents**

## **[About This Guide 5](#page-4-0)**

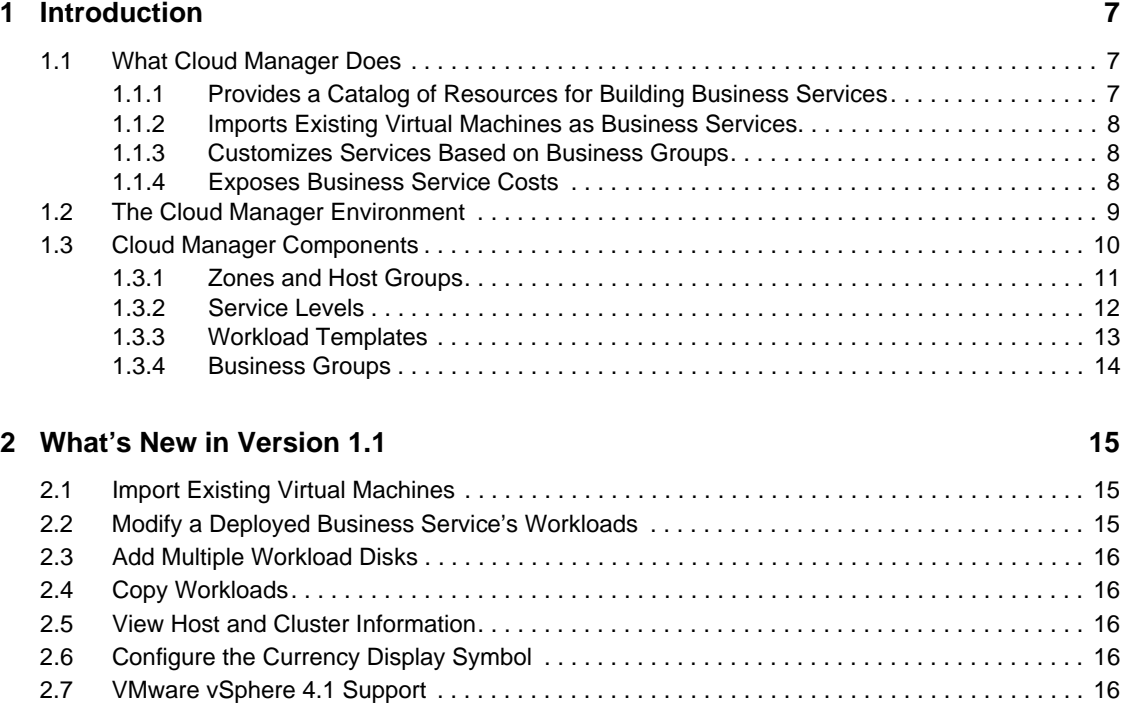

[2.8 Cloud Manager Mobile . . . . . . . . . . . . . . . . . . . . . . . . . . . . . . . . . . . . . . . . . . . . . . . . . . . . . . . 17](#page-16-0)

## **[3](#page-18-0) Terminology 19**

# <span id="page-4-0"></span>**About This Guide**

This guide introduces concepts and terminology required to successfully install and configure Novell Cloud Manager. It includes the following sections:

## **Audience**

This information is intended for anyone who needs to familiarize themselves with Novell Cloud Manager in order to install, configure, maintain, or use the product. Consumers of this information should be experienced Linux and Windows system administrators who are familiar with virtual machine technology and datacenter operations.

### **Feedback**

We want to hear your comments and suggestions about this manual and the other documentation included with this product. Please use the User Comments feature at the bottom of each page of the online documentation, or go to www.novell.com/documentation/feedback.html and enter your comments there.

### **Documentation Updates**

For the most recent version of this guide, visit the [Novell Cloud Manager 1.1 documentation Web](http://www.novell.com/documentation/cloudmanager1)  [site](http://www.novell.com/documentation/cloudmanager1) (http://www.novell.com/documentation/cloudmanager1).

### **Additional Documentation**

For other Novell Cloud Manager 1.1 documentation, see the [Novell Cloud Manager 1.1](http://www.novell.com/documentation/cloudmanager1)  [documentation Web site](http://www.novell.com/documentation/cloudmanager1) (http://www.novell.com/documentation/cloudmanager1).

### **Documentation Conventions**

In Novell documentation, a greater-than symbol (>) is used to separate actions within a step and items in a cross-reference path.

A trademark symbol  $(\mathbb{R}, \mathbb{M}, \text{etc.})$  denotes a Novell trademark. An asterisk  $(*)$  denotes a third-party trademark.

# <span id="page-6-0"></span>**Introduction**

Novell Cloud Manager, a WorkloadIQ product from Novell, transforms your virtual infrastructure into a true cloud computing environment. Built to operate with your existing VMware, Hyper-V, or Xen virtual hosts, Cloud Manager accelerates delivery of services through on-demand requesting of workloads and automated provisioning of the workloads.

- [Section 1.1, "What Cloud Manager Does," on page 7](#page-6-1)
- [Section 1.2, "The Cloud Manager Environment," on page 9](#page-8-0)
- [Section 1.3, "Cloud Manager Components," on page 10](#page-9-0)

# <span id="page-6-1"></span>**1.1 What Cloud Manager Does**

Whether you are an enterprise IT department or a public service provider, your customers demand timely access to the computing resources needed to run their businesses. Even with a virtual infrastructure in place, provisioning new resources to customers can require you to find out the requirements, create the required virtual machines, and then deploy them accordingly, all of which can exhaust valuable time and effort.

Cloud Manager lets you expose the computing resources in your virtual infrastructure in a manner that enables your customers to easily consume them as business services and you to deliver the services efficiently, automatically, and on time. The following sections explain what Cloud Manager does to transform your virtual infrastructure into flexible, reliable, and secure cloud computing environment:

- [Section 1.1.1, "Provides a Catalog of Resources for Building Business Services," on page 7](#page-6-2)
- [Section 1.1.2, "Imports Existing Virtual Machines as Business Services," on page 8](#page-7-0)
- [Section 1.1.3, "Customizes Services Based on Business Groups," on page 8](#page-7-1)
- [Section 1.1.4, "Exposes Business Service Costs," on page 8](#page-7-2)

## <span id="page-6-2"></span>**1.1.1 Provides a Catalog of Resources for Building Business Services**

Typically, customers don't want to be concerned with the details of your virtual infrastructure. They simply want to select a [workload](#page-18-1) that has the operating system, software, and resources (CPU, memory, network cards, and disk space) to meet their business needs. In addition, they want to ensure that you are providing the appropriate level of service based upon those needs.

Cloud Manager lets you organize your computing resources into a catalog consisting of [workload](#page-19-0)  [templates](#page-19-0) and [service levels](#page-18-2). A workload template identifies a virtual machine and its allocated resources (virtual CPUs, memory, networks, and disk space), while a service level defines the host hardware and service objectives (availability, response time, quality, and so forth) for the workload.

When a customer needs a new workload, he or she creates a [business service](#page-18-3) request that includes the desired workloads and service levels based on the catalog you created. After the request is approved by a [financial sponsor](#page-18-4) and a Cloud Manager administrator, the business service workloads are automatically built and deployed within your virtual infrastructure and made available to the customer for use.

1

# <span id="page-7-0"></span>**1.1.2 Imports Existing Virtual Machines as Business Services**

If you have existing virtual machines deployed for customers, you can import them as business services so that your customers can manage their existing and new business services through Cloud Manager.

During the import, you assign the customer as the owner of the business service and assign a service level to the imported virtual machine. If you have multiple virtual machines that should be imported to the same business service, you can do so.

# <span id="page-7-1"></span>**1.1.3 Customizes Services Based on Business Groups**

Not all individuals or organizations need the same types of business services. Cloud Manager lets you customize your offerings by creating business groups and determining which workload templates and service levels are available to each group.

You can designate a sponsor in each group who is responsible for financial approval of the group's business service requests.

# <span id="page-7-2"></span>**1.1.4 Exposes Business Service Costs**

Cloud Manager lets you assign costs to the various components associated with running a workload, including the base software license for the workload, the host resources (CPUs, memory, network cards, and disk space), and the service level objectives. The total monthly cost for each workload is recorded in the business service and is available through cost reports.

If cost visibility is not important in your organization, you can hide cost information.

# <span id="page-8-0"></span>**1.2 The Cloud Manager Environment**

The Cloud Manager environment consists of three layers: Cloud Manager, PlateSpin Orchestrate, and a virtual infrastructure.

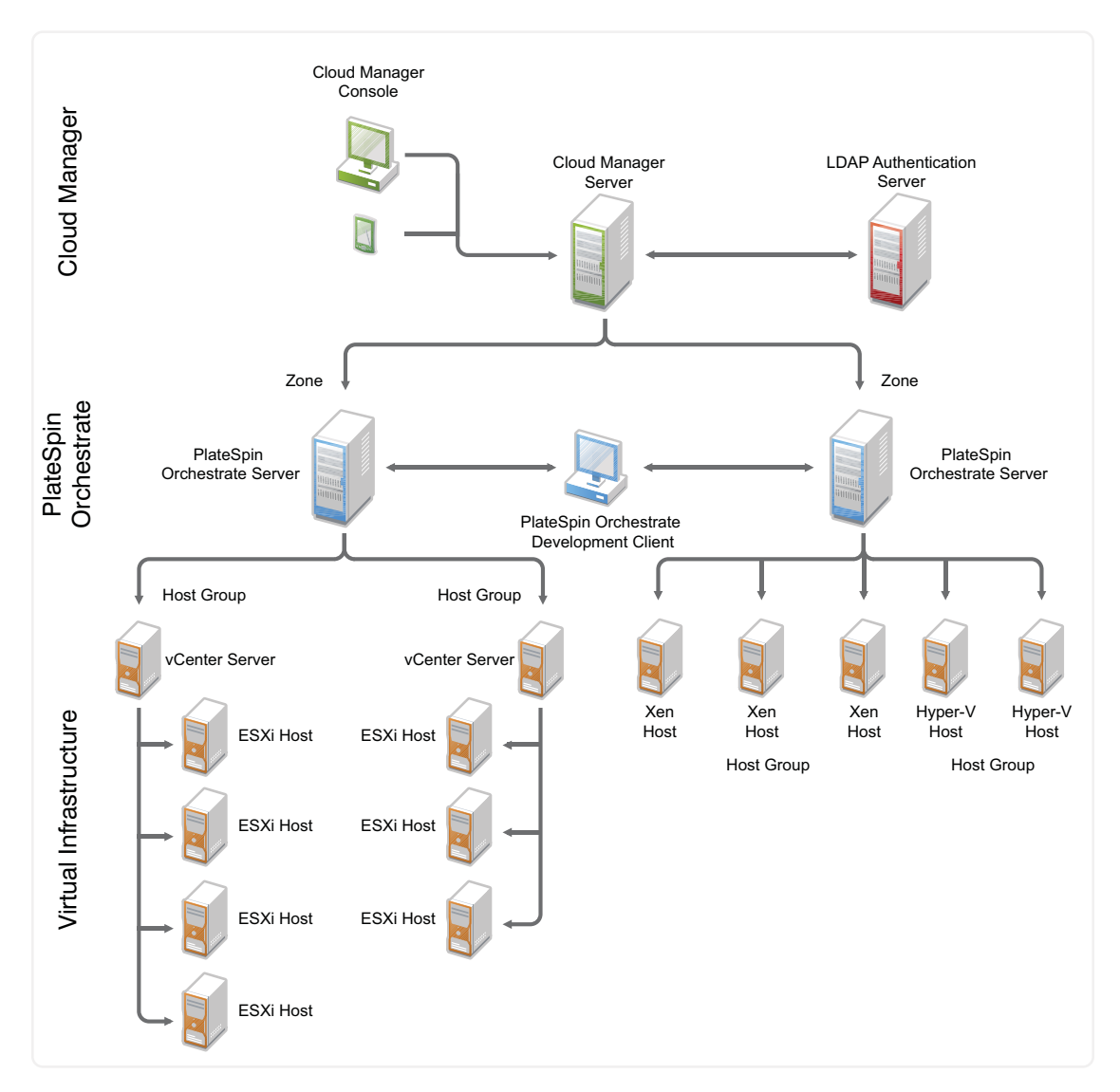

### **Cloud Manager**

Cloud Manager provides the portal for initiating and managing business services. When a customer requests a business service, Cloud Manager sends instructions that PlateSpin Orchestrate uses to provision the service's workloads (virtual machines) through the virtual infrastructure technologies.

 **Cloud Manager Console:** The console is for both Cloud Manager administrators and users. As an administrator, you use the console to organize your computing resources so that users can consume them as business services. Users access the console to request and manage business services. Login to the Cloud Manager console occurs through an LDAP directory designated as the authentication source.

Cloud Manager provides two versions of the console. The primary console is the Web browser console. The secondary console is the mobile console, which lets you perform most console functions via a mobile device.

 **Cloud Manager Server:** The Cloud Manager Server supports the Cloud Manager console and communicates with the PlateSpin Orchestrate Servers to provide instructions for provisioning, managing, and removing workloads. It also performs user authentication with the LDAP server.

### **PlateSpin Orchestrate**

PlateSpin Orchestrate automates the creation and management of the workloads in the virtual infrastructure. When it receives a business service request from Cloud Manager, PlateSpin Orchestrate directs the creation of the service's workloads from the appropriate VM template and the deployment of the workloads to the appropriate VM host. In addition, PlateSpin Orchestrate discovers and surfaces your virtual infrastructure resources (hypervisor technologies, VM hosts, VM templates, and so forth) in Cloud Manager so that you can organize them into the catalog components that customers use to build their business service requests.

- **PlateSpin Orchestrate Server:** Receives workload instructions from the Cloud Manager Server and directs the creation and management of those workloads by the virtual infrastructure. Depending on the size of your virtual infrastructure, you might have one or many PlateSpin Orchestrate Servers.
- **PlateSpin Orchestrate Development Client:** Monitors the activity of the PlateSpin Orchestrate Servers, enabling you to view and troubleshoot jobs associated with workload creation and management.
- **PlateSpin Orchestrate Agent:** Provides communication between the PlateSpin Orchestrate Server and the VM hosts managed by the server. The agent (not shown in the illustration) is installed on the VM hosts.

### **Virtual Infrastructure**

The virtual infrastructure forms the foundation of the Cloud Manager environment. The hypervisor technologies (VMware, Microsoft Hyper-V, and Xen) virtualize the underlying physical resources and enable the creation and management of virtual machines.

The virtual infrastructure components are dependent on the hypervisor technology. Refer to the hypervisor documentation for information.

# <span id="page-9-0"></span>**1.3 Cloud Manager Components**

Cloud Manager consists of a variety of components that you will need to understand as a Cloud Manager administrator. Some of the Cloud Manager components, such as zones and host groups, provide ways to organize your virtual infrastructure resources so that Cloud Manager knows where to run business services. These components are mostly hidden to users. Other components, such as service levels and workload templates, form the core of business services and are readily visible to users. The following sections introduce these key components:

- [Section 1.3.1, "Zones and Host Groups," on page 11](#page-10-0)
- [Section 1.3.2, "Service Levels," on page 12](#page-11-0)
- [Section 1.3.3, "Workload Templates," on page 13](#page-12-0)
- [Section 1.3.4, "Business Groups," on page 14](#page-13-0)

# <span id="page-10-0"></span>**1.3.1 Zones and Host Groups**

Cloud Manager defines a PlateSpin Orchestrate Server and its managed resources as a zone. Within a zone, hosts are organized into host groups, as shown in the following illustration.

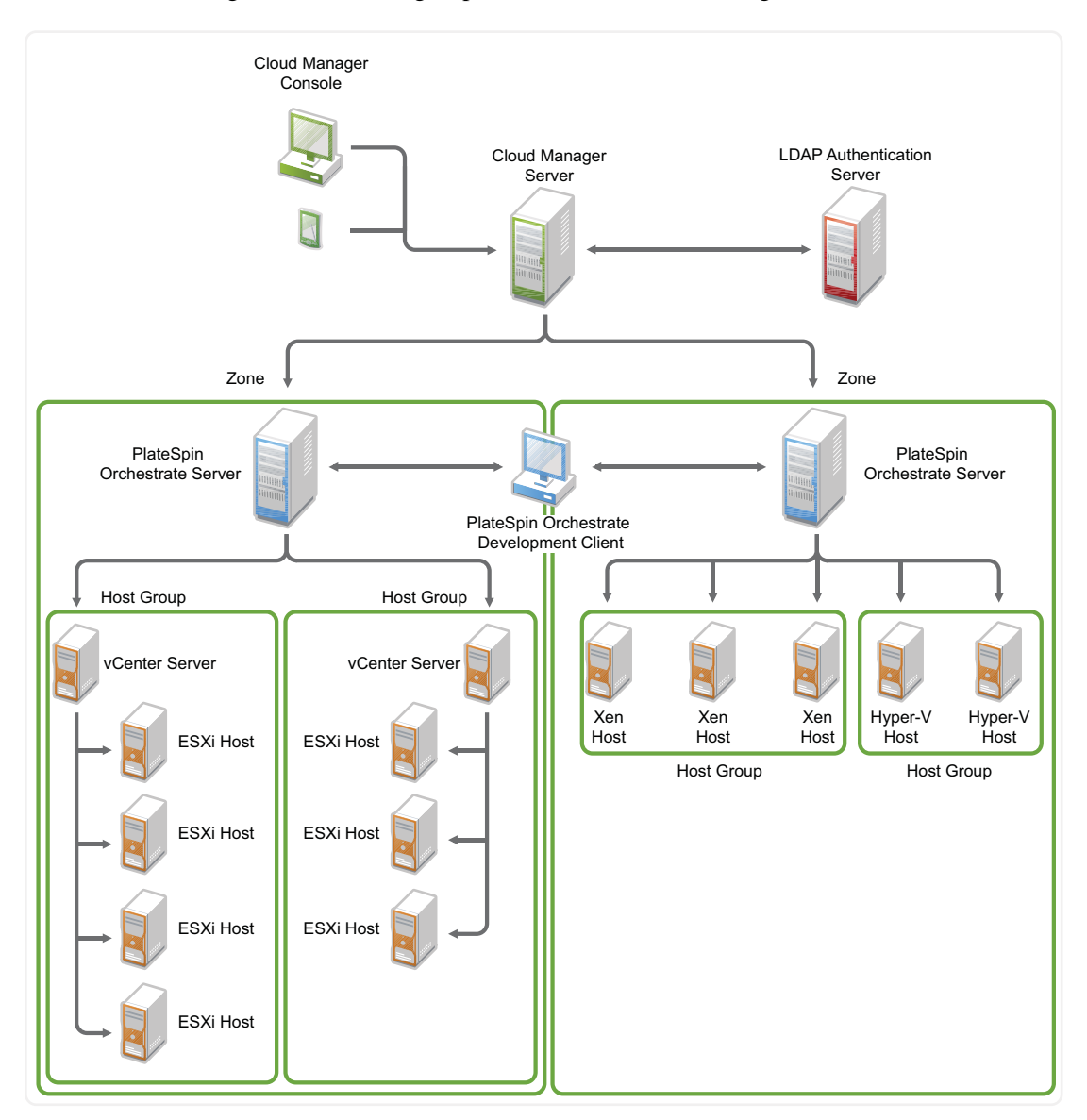

A host group serves both technical and business purposes:

- Defines a collection of hosts with the same computing capacity and performance. When a workload is deployed, it is assigned to the host group and deployed to any of the member hosts. It should be able to run equally well on all hosts.
- Identifies the costs associated with the host resources (CPUs, memory, storage, and networks). The cost of running a workload in the host group is determined by the amount of resources required by the workload.

As an example, you might form a Business Critical host group that consists of high-performance hosts intended for critical production workloads. At the same time, you might have a Lab host group that consists of standard-performance hosts intended for non-production workloads. The cost of the Business Critical host group's resources could be greater than the cost of the Lab host group's resources, reflecting the difference in the computing capacity and performance.

You should be aware of the following considerations when organizing host groups:

- A host group can include standalone hosts and clusters.
- All members of a host group must reside in the same zone as the group. For example, if Host Group A is in Zone 1, Host Group A can only include hosts located in Zone 1.
- All hosts in a group must be identical in terms of hypervisor technology and version, operating system version, network configuration, storage repository configuration, and hardware capabilities. This enables a workload to run on any of the group's hosts.
- All hosts that share the same repository must belong to the same host group. In other words, two different host groups cannot include hosts that share the same repository.
- VMware host group can contain hosts from one vCenter Server only. Including hosts from multiple vCenter Servers in the same host group is not supported.

## <span id="page-11-0"></span>**1.3.2 Service Levels**

When a user creates a business service workload, he or she selects a level of service for the workload. The service level determines:

- The host group in which the workload runs.
- Objectives related to performance characteristics such as availability, throughput, frequency, response time, and quality.

Consider the following service levels:

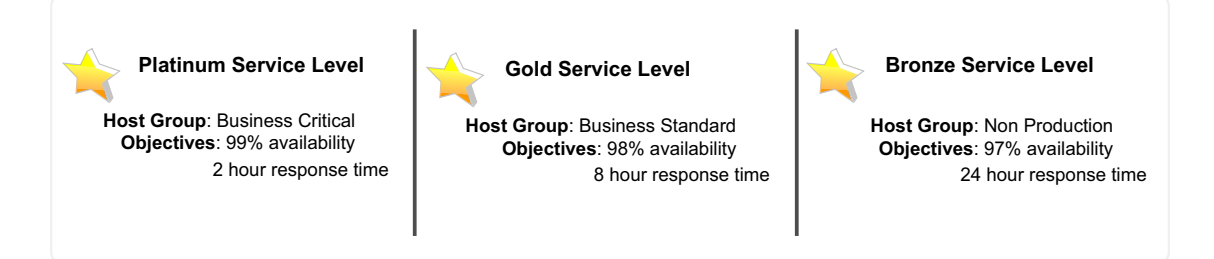

The Platinum service level runs workloads in the Business Critical host group and sets service objectives of 99% availability and 2 hour response time for support issues. The other two levels provide slightly lower service for the workloads.

As with host groups, you assign a cost to service level objectives. By varying the objective costs, along with the host group costs, you can establish a cost structure appropriate for the levels of service being provided.

# <span id="page-12-0"></span>**1.3.3 Workload Templates**

When a user creates a business service workload, he or she selects from a catalog of predefined workload templates. A workload template defines the following:

- The VM template used to create the workload.
- Resource customizations to apply to the workload. For example, if the VM template provides 2 CPUs, you can increase that number to 4 CPUs. You can lock the resources so that users can't change them, or you can keep them unlocked to allow user customizations.
- The license costs associated with the VM template software.

You create a catalog of workload templates from which users can choose when requesting business services. Depending on the needs of your users, you might have many workload templates. The examples in the following illustration are based on workload operating system, but you might have workload templates that provide not only the operating system but also applications or other services.

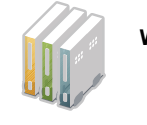

**Windows Server 2008 64-bit**

VM Template: WinServer2008\_64 Operating System: Microsoft Windows Server Hypervisor: Hyper-V CPUs: 2 Memory: 4 GB NICs: 2 Additional Disks: 2 (800 GB) 2008 64-bit

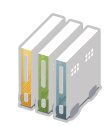

**Windows Server 2003 32-bit**

VM Template: WinServer2003\_32 Operating System: Microsoft Windows Server Hypervisor: VMWare CPUs: 4 Memory: 12 GB NICs: 4 Additional Disks: 2 (2000 GB) 2003 32-bit

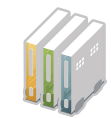

**SUSE Linux Enterprise Server 10 64-bit**

VM Template: SLES10\_64 Operating System: SUSE Linux Enterprise Server Hypervisor: Xen CPUs: 4 Memory: 8 GB NICs: 3 Additional Disks: 3 (1500 GB) 10 SP2 64-bit

# <span id="page-13-0"></span>**1.3.4 Business Groups**

Users are organized into business groups. A business group defines the service levels and workload templates that are available to members of the group. It also defines the group member who is the sponsor for the group. The sponsor is responsible for financial approval of business services requested by the group's members.

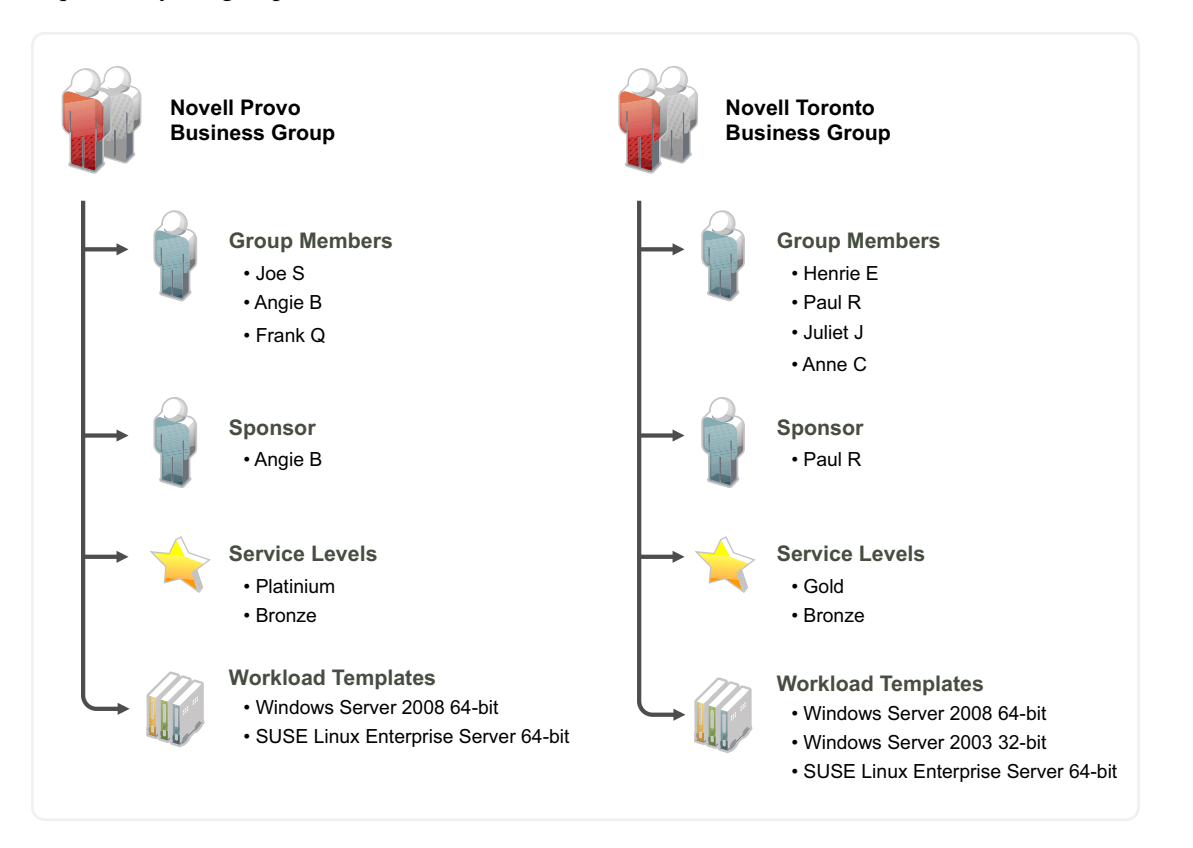

# <span id="page-14-0"></span><sup>2</sup>**What's New in Version 1.1**

If you are upgrading from Novell Cloud Manager 1.0, you'll want to be aware of the following enhancements for version 1.1:

- [Section 2.1, "Import Existing Virtual Machines," on page 15](#page-14-1)
- [Section 2.2, "Modify a Deployed Business Service's Workloads," on page 15](#page-14-2)
- [Section 2.3, "Add Multiple Workload Disks," on page 16](#page-15-0)
- [Section 2.4, "Copy Workloads," on page 16](#page-15-1)
- [Section 2.5, "View Host and Cluster Information," on page 16](#page-15-2)
- [Section 2.6, "Configure the Currency Display Symbol," on page 16](#page-15-3)
- [Section 2.7, "VMware vSphere 4.1 Support," on page 16](#page-15-4)
- [Section 2.8, "Cloud Manager Mobile," on page 17](#page-16-0)

# <span id="page-14-1"></span>**2.1 Import Existing Virtual Machines**

You can import existing virtual machines as business services so that your customers can manage their existing and new business services through Cloud Manager.

During the import, you assign the customer as the owner of the business service and assign a service level to the imported virtual machine. If you have multiple virtual machines to import to the same business service, you can do so.

For detailed information, see "Importing a Virtual Machine as a Business Service" in the *Novell Cloud Manager 1.1 Administration Guide*.

# <span id="page-14-2"></span>**2.2 Modify a Deployed Business Service's Workloads**

When initiating a change request for a deployed business service, users can modify the business service's workload to change any of its unlocked resources (vCPUs, RAM, and NICs). Additional disks can be added but not removed.

For detailed information, see "Changing a Provisioned Business Service" in the *Novell Cloud Manager 1.1 Administration Guide*.

# <span id="page-15-0"></span>**2.3 Add Multiple Workload Disks**

Significant changes were made to improve disk support in workloads templates and workloads:

- You can charge for any disks that are included in the VM template (from which the workload template is created). For example, if the VM template includes three disks, you can charge for one, two, or all three of them.
- In addition to the disks included in the VM template, you can add 10 more disks to a workload template and designate them as mandatory or optional. Mandatory disks are always created with the workload. Optional disks are created only if the user selects them. For each disk you add, you can choose whether or not to charge for it.

For detailed information, see "Creating a Workload Template" in the *Novell Cloud Manager 1.1 Administration Guide*.

# <span id="page-15-1"></span>**2.4 Copy Workloads**

When requesting a business service that requires multiple copies of the same workload, the requestor can create the workload once and then copy it. All workload properties are copied with the exception of static IP addresses, which are changed to DHCP. The requestor can give each copy a unique workload name.

For detailed information, see "Create a Request (User)" in the *Novell Cloud Manager 1.1 Administration Guide*.

# <span id="page-15-2"></span>**2.5 View Host and Cluster Information**

The Hosts list distinguishes between hosts and clusters. The host details is reworked to better present the host information and a new cluster details includes the cluster type and, if applicable, the DRS facts.

For detailed information, see "Viewing the Hosts List" and "Viewing Host or Cluster Details" in the *Novell Cloud Manager 1.1 Administration Guide*.

# <span id="page-15-3"></span>**2.6 Configure the Currency Display Symbol**

You can select the currency display symbol used in the Cloud Manager console. The currency setting affects only the display symbol. It does not affect the format of the currency fields. All fields are formatted as 00.00 regardless of the currency symbol. It also does not affect the currency symbol used in reports.

For detailed information, see "Configuring the Currency Display Symbol" in the *Novell Cloud Manager 1.1 Administration Guide*.

# <span id="page-15-4"></span>**2.7 VMware vSphere 4.1 Support**

VMware vSphere 4.1 is a supported hypervisor environment.

For detailed information about hypervisor support, see "Supported Environments" in the *Novell Cloud Manager 1.1 Installation Guide*.

# <span id="page-16-0"></span>**2.8 Cloud Manager Mobile**

The Cloud Manager console is now available as an iPhone application.

For detailed information, see "Cloud Manager Mobile Client" in the *Novell Cloud Manager 1.1 Administration Guide*.

# <span id="page-18-0"></span><sup>3</sup>**Terminology**

## **business group**

An association of one or more users with the resources (workload templates, service levels, and networks) from which they can build business services. Each business group supports a sponsor assignment for financial approval. A user must be a member of a business group to request a business service.

A business group might represent a cost center, department, or company.

## <span id="page-18-3"></span>**business service**

A collection of workloads that are deployed together.

## **host**

A Virtual Machine (VM) host. In Cloud Manager, a host can represent a single host or a cluster.

## **host group**

A collection of hosts with the same hypervisor technology, operating system version, storage repositories, and networks. All hosts in a group provide the same level of service for a workload.

### <span id="page-18-2"></span>**service level**

The level of service associated with a workload. A service level identifies the class of hardware (host group) used to host a workload as well as objectives that provide specific measurable characteristics for the workload such as availability, throughput, frequency, response time, and quality. The cost of a service level is determined by the cost of its host group and objectives.

### **service level objective**

A measurable characteristic such as availability, throughput, frequency, response time, or quality. Each of these characteristics typically has multiple objectives that identify a different level of service.

For example, you might define three availability objectives (97%, 98%, and 99%) and associate them with different service levels (Silver, Gold, and Platinum). By associating different costs with the objectives, you can establish the desired cost structure for your service levels.

### <span id="page-18-4"></span>**sponsor**

The member of a business group who is responsible for financial approval of the group's business services.

### <span id="page-18-1"></span>**workload**

A virtual machine.

## <span id="page-19-0"></span>**workload template**

A template used to create a workload. The template defines the VM template from which the workload is created and allows for customizing of the VM template settings to increase or decrease the resources (vCPUs, memory, disk storage, and networks) allocated to the workload.

## **zone**

A PlateSpin Orchestrate Server and its associated resources (VM hosts, VM templates, and so on).